## 

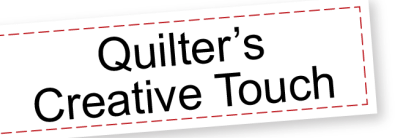

## *Design & Create– New Pattern*

## **Mirrors– Draw Basics**

*Mirror tools give the ability to draw lines on a predefined mirror master and have them repeated and symmetrical to create amazing results quickly and easily.*

- From the **Main Menu**
- Touch **New Pattern** under the **Design & Create**
- Select **Mirror > Draw**
- Select **Node Spacing**> **Mirror Draw**
- **Quick Mirrors**> select **Horizontal & Vertical**

### **Draw**

- Select **Pattern** > **Draw**
- Begin at the center and draw along the Master Mirror ending on the Master Mirror (*the Master Mirror is the dark line)*

## **Smooth Lines**

- Select **Pattern** > **Edit** > **Select All** > **Smooth**
- Select **Apply Mirrors** to keep the duplicate lines to create the pattern

### **Optimize**

- Select **Check for Breaks** > **Animate Stitching**
- Remove breaks to create continuous stitching
- Connect Start and End points if applicable

*In more complex patterns the need to re-order the stitch patterns may be necessary to achieve one pattern from multiple pattern segments.* 

### **Save**

- Select **Save** > create a **New** folder > name the folder
- Select new folder > name the new pattern > **Save**
- Select **OK**
- Select **Quilt**
- Place the Pattern for Sewing

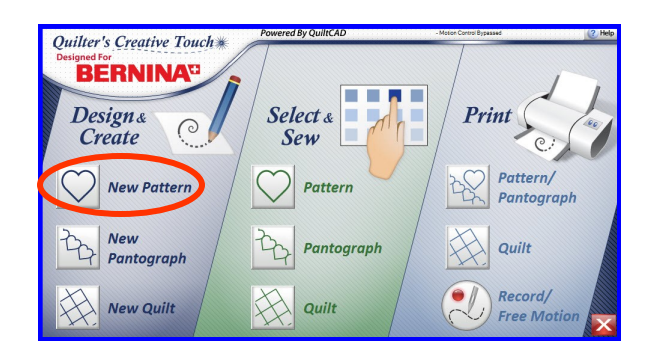

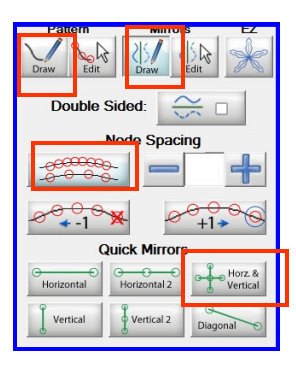

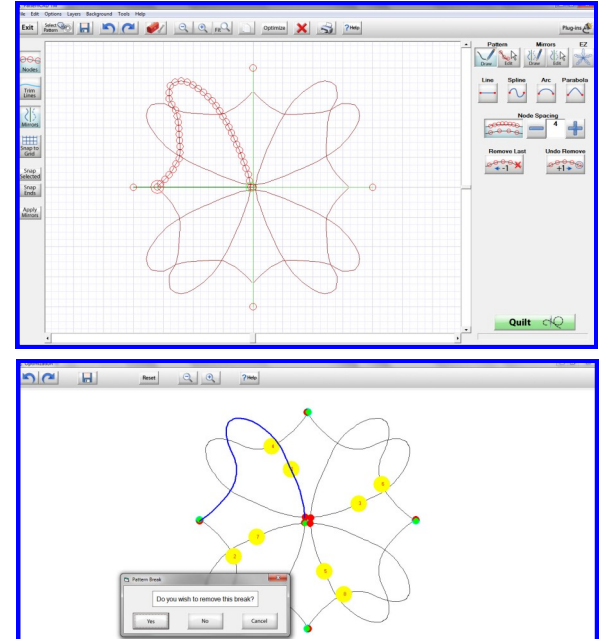

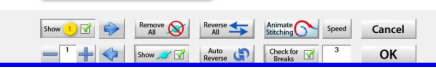

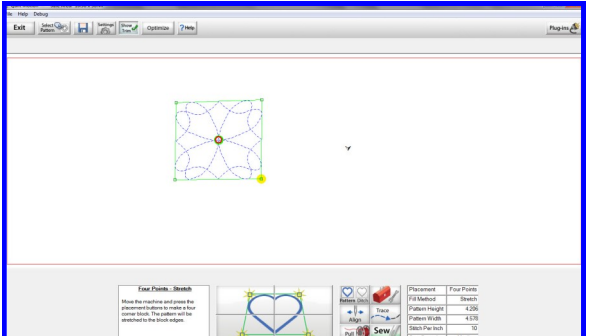

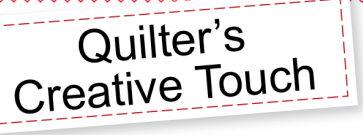

# **Help Sheet**

## **Mirrors– Draw Tools**

- **Double Sided Mirror**  Enables and Disables the Double Sided mirror.
- **Mirror Draw Tool**  use to place a mirror and size and if there will be more than one segment to the mirror. Enable mirror segments to adjust the length of the segment with the + and - buttons.
- **Mirror Segment Length**  Adjust the distance between each mirror segment.
- **Remove one segment**  goes back one segment in the mirror line.
- **Add one segment**  add the segment back if it has been removed

## **Quick Mirrors**

- **Horizontal**  Places a horizontal mirror, one segment.
- **Horizontal 2**  Place a horizontal mirror with two segments.
- **Horizontal and Vertical**  Places four mirror segments. 2
- horizontally and 2 vertically, each the same length.
- **Vertical**  Places a vertical mirror, one segment.
- **Vertical 2** Place a vertical mirror with two segments
- **Diagonal**  Place a diagonal mirror, one segment.

## **Mirrors Edit**

## **Size-**

- **Increase width** Increases the width
- **Increase height** Increases the height.
- **Decrease width**  Decreases the width .
- **Decrease height** Decreases the height
- **Aspect Ratio lock**  When selected the lock is closed. The width and height will change proportionately When unselected the lock is open, any changes made are applied to that dimension only.

## **Rotate-**

- **Rotate 1°** Rotates the mirror or selection 1°
- **Rotate 5°** Rotates the mirror or selection 5°
- **Rotate 15°** Rotates the mirror or selection 15°
- **Rotate 45°** Rotates the mirror or selection 45°
- **Reverse**  Reverses the direction of rotation, by default the pattern will rotate to the left

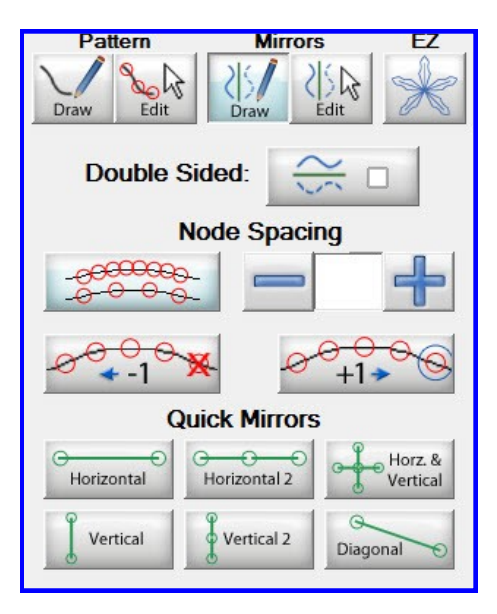

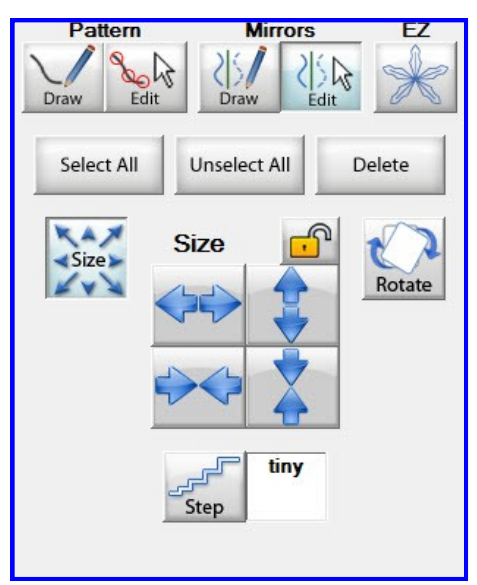

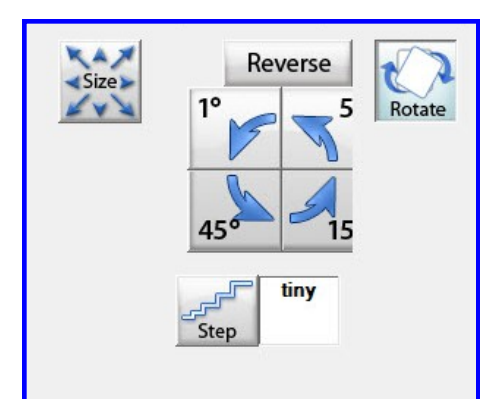